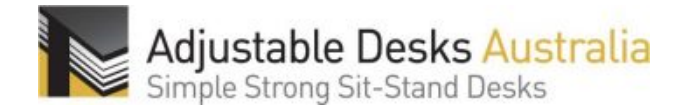

### **L shaped 3 leg Assembly Instructions**

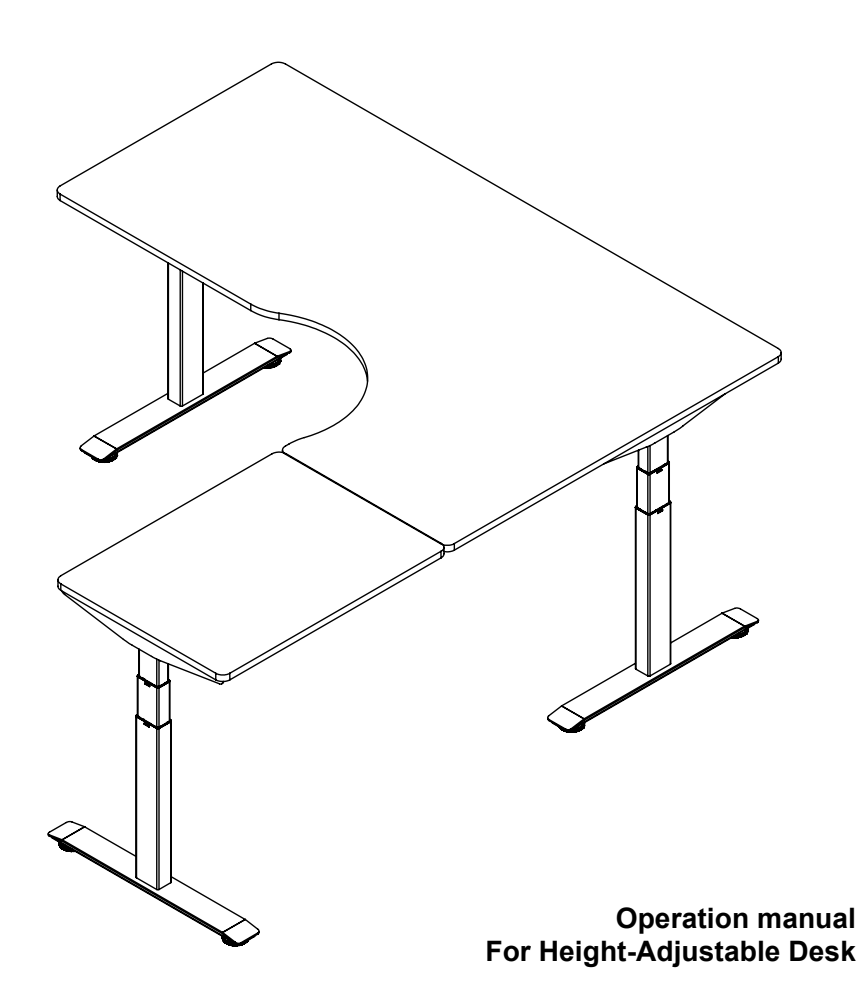

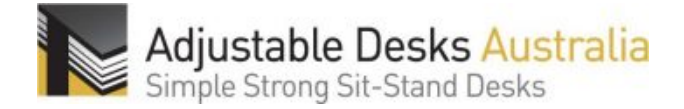

#### **Content**

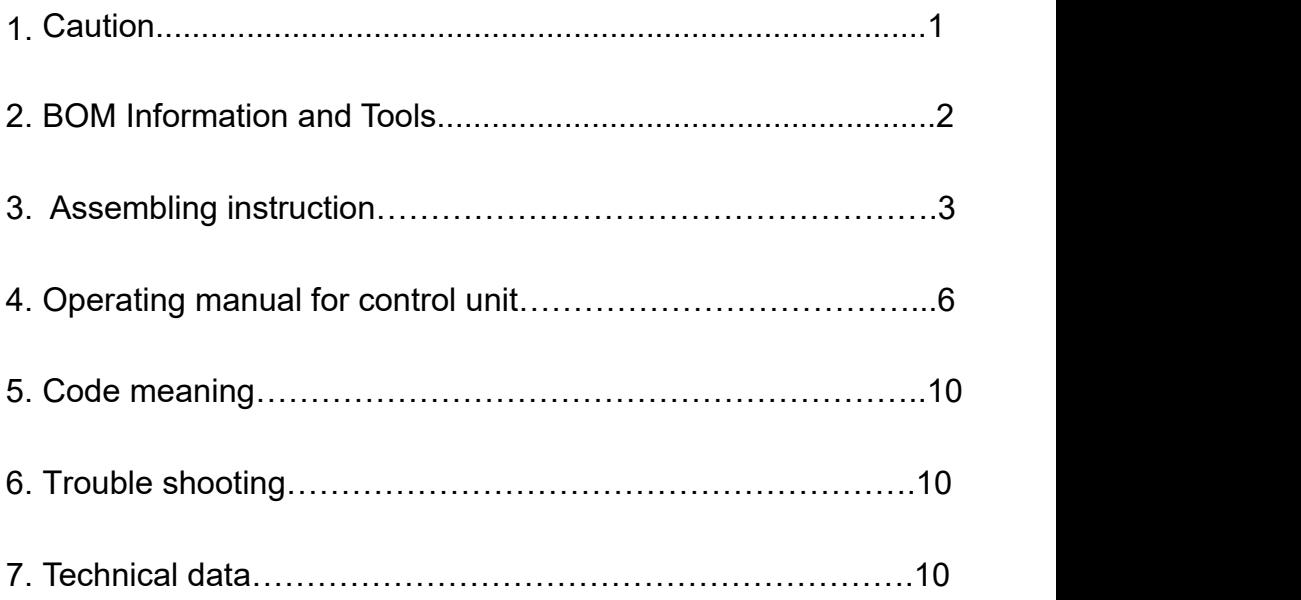

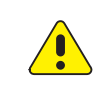

Keep children and pets away from the electric high-adjustable desk during the operation. Unplug the power cord during a thunderstorm or if you do not intend to use the desk for long time.

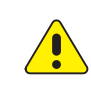

Make sure desktop not touch the wall.

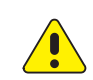

Ensure no obstacles in the desk's path, and no any object above 20" under the desk.

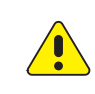

Working environment temperature 0-40℃, keep products away from corrosive gas, liquid and dusty objects.

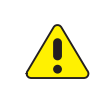

It is strictly forbidden to disassemble the products privately to avoid that the failure of the products or the damage to the human body caused by electronic products, etc.

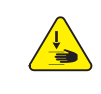

Although the product with anti-collision function, in order to avoid any pinching, please ensures that hands or other parts of your body are in a safe position during the operation. Anti-collision is not enabled during all resets.

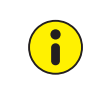

Please read following instruction carefully before use the high-adjustable desk. The company does not bear any warranty or liability for damage and human injury caused by any abnormal operation.

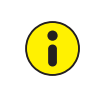

It is necessary to be reset manually after initial installation or power off.

# **BOM**

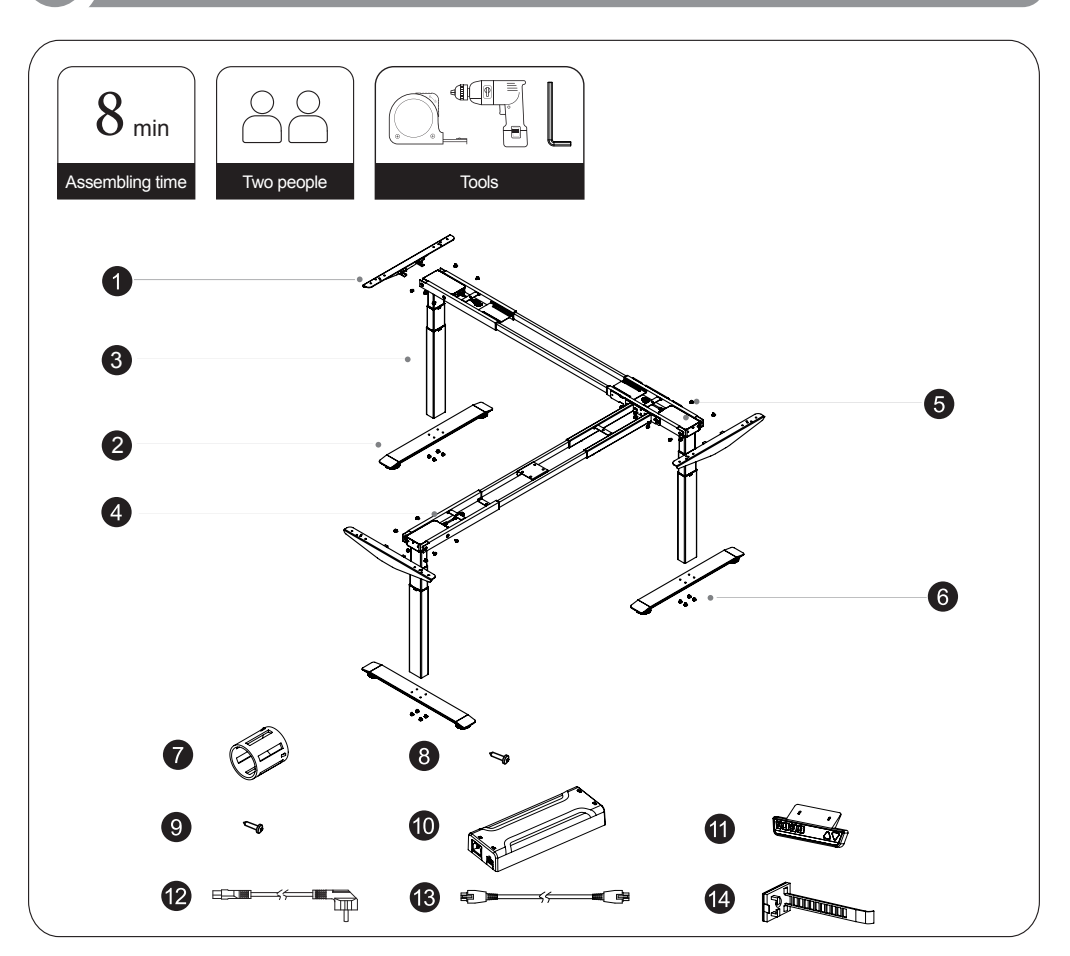

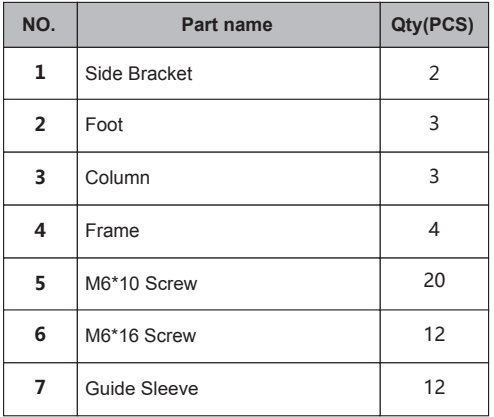

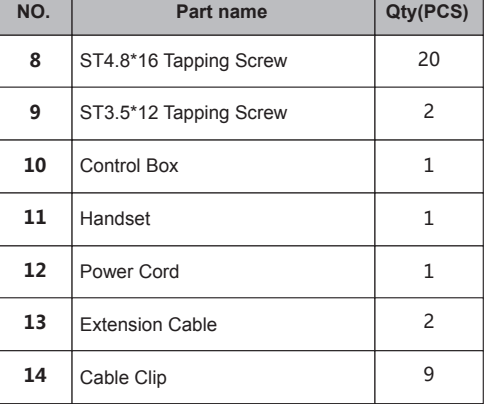

## **Installation Instruction**

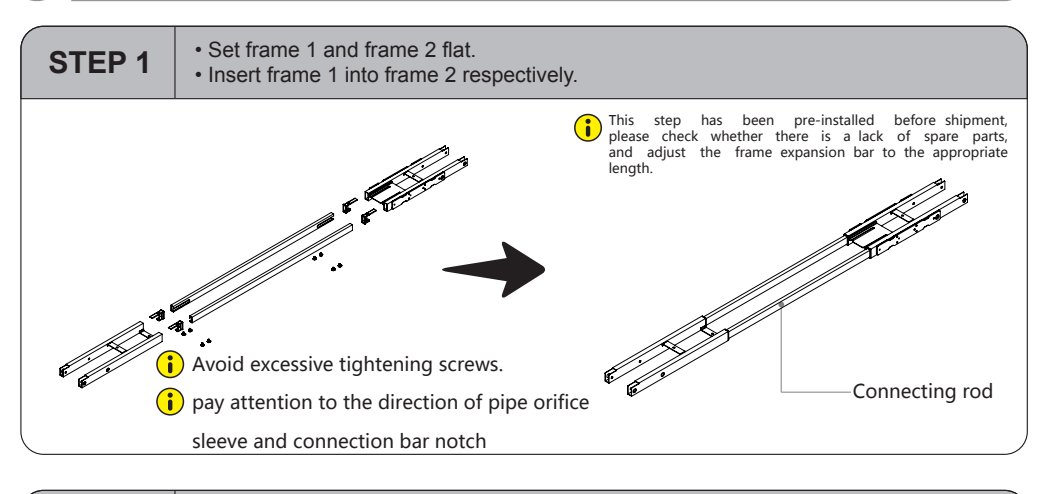

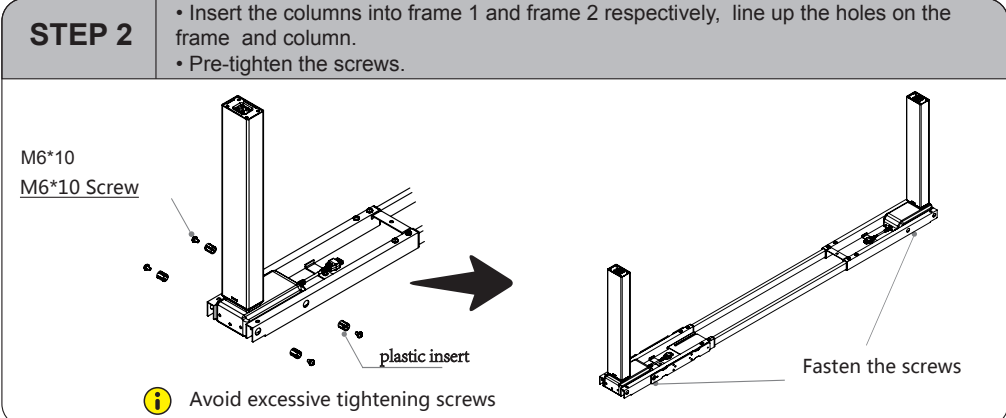

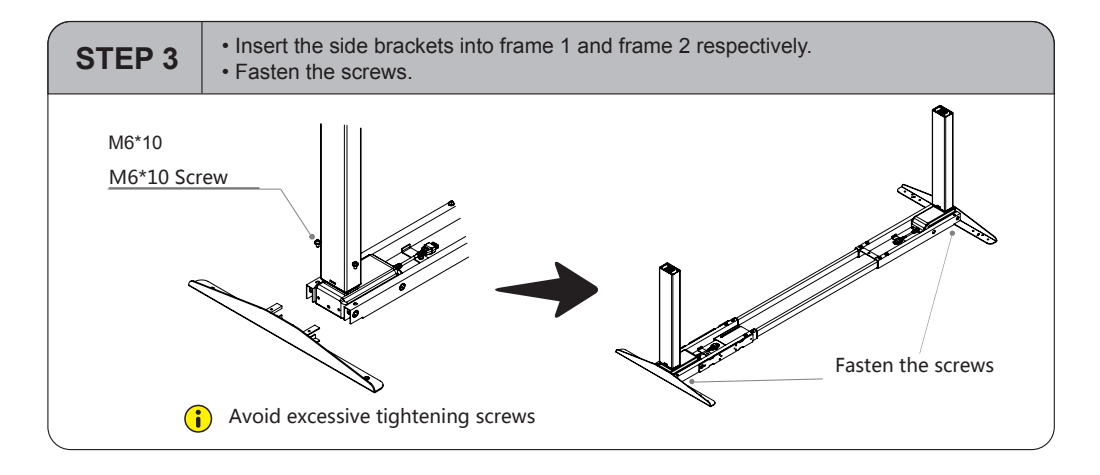

## **Installation Instruction**

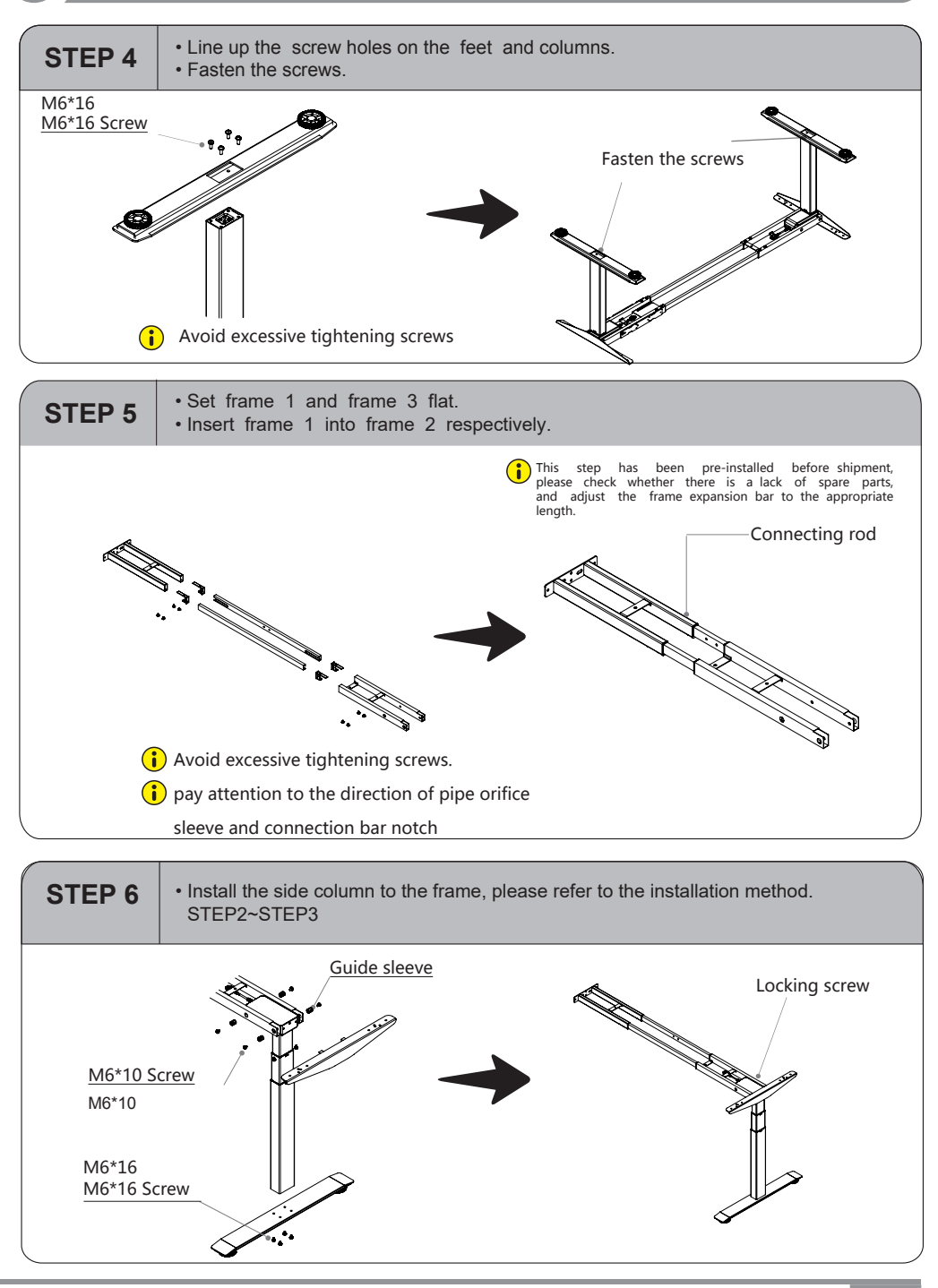

## **Installation Instruction**

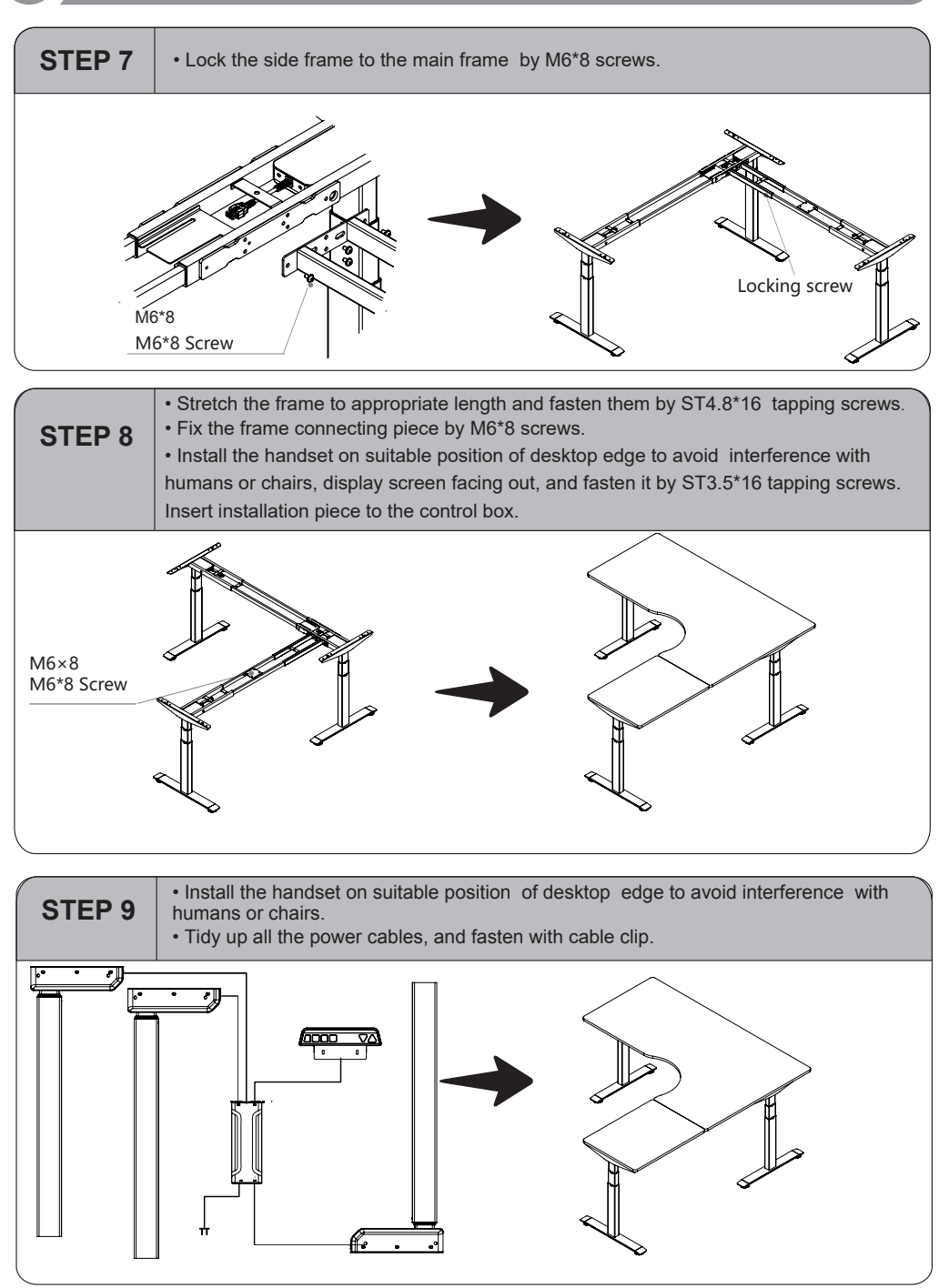

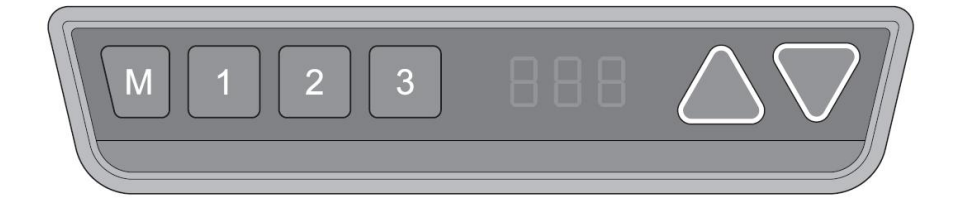

#### **Manual Reset**

**Note:** It is necessary to be reset manually or unplug after the initial installation. The procedure as following:

**E-**rES

1  $\blacksquare$  res Keep pressing down key till the desktop till display shows "E-1" and "res" alternately and release the key.

2 60 Keep pressing down key, the desktop will move slowly down and return back till the display shows "60"

> Release the key. The electric height-adjustable desk can be used normally

**Note**: The anti-Collision function is not enabled during all resets. Please note that there is a potential risk of pinching in this case, and be sure no obstacles in the desk's path.

#### **Up and Down**

- Keep pressing up key till the required height is reached
- 2 Keep pressing down key till the required height is reached.

#### **Saving position**

By saving the memory position, the desktop can be easily reached the defined height

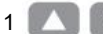

Adjust the desktop to the height you want to save

2 M Press "M" key, the display will show "S --"

#### **Operating manual for control unit**

- 3 **T** Press "1" , and the display will show alternately as "S-1" and the desktop height.
- 
- $\blacktriangleleft \begin{array}{cl} \blacksquare \hspace{14pt} \blacksquare \end{array}$  Press "M" key, the first memory position is set successfully .Similar progress for 2 and 3 memory positions.

#### **Modified High and Low positions**

By this function would be used to limit the movement area of desktop, when the drawer is underneath or any shelf above the desktop. Once it is set, the new High or Low limitation position will be stored.

1  $\blacksquare$  Keep pressing key "M" till the display show "S--" to enter the setup menu. Press up key, the display will show "Unt". 1 Keep pressing the key "M" for 3 seconds till the display shows "S--" to **Press up key till the display flash as "HLP"** 4 **ALCO** Keep pressing up or down key till the required upper limit position is enter setup menu. Press "1", the display show alternately as "H-P" and current height. 3 **1 H-P** reached.  $5 \in [N]$  Press "M", the desktop height will be showed and the shelf stop position has been set. 6 2 L<sub>-P</sub> Press "2", the display will show alternately "L-P" and current height, keep pressing down key till the lower limit position is reached, press "M", the drawer stop position has been set. **Changing the displayed desktop height unit (cm /inch)** 2 **Unt**

Press key "1" , and the display shows alternately as "Unt" and desktop height,

3 **the unit is "cm" 1**

#### **Operating manual for control unit**

- Press key "M" to save the unit as "cm". 4
- Press key "2", the display shows alternately as "Unt" and the desktop height 5 **2** by inch, press key "M" to save the unit as inch.

#### **Changing the desktop height displayed**

The function enables you to change the height shows on the display based on the actual measurement.

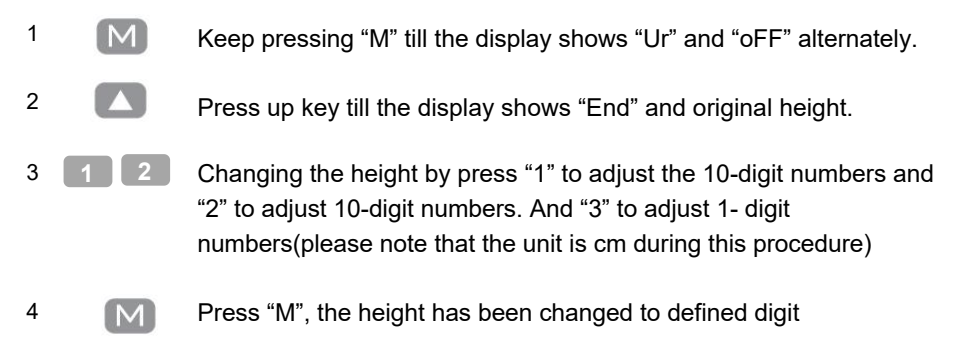

#### **Anti-Collision function**

**Note:** Before use the electronic height-adjustable desk, please make sure removing obstacles in advance and human body is in the safe position.

1 **E-2** Once the desktop encounters any obstacle in its path, the screen displays "E-2" 2 The desktop will move a defined distance in opposite direction, and it would be used normally after removing the obstacle

#### **Operating manual for control unit**

#### **Plug detection**

The function can detect whether the motors are connected normally.

- Once the display shows "E-3" and "rES", it reminds you check whether **E-3 rES** any motors connected with control unit. Please disconnect the main cable, wait at least 5 seconds  $1 \quad \boxed{E-3} \quad \boxed{res}$
- 2 Connect all the plugs
- Follow manual reset procedure. 3 **rES**

#### **Reset control unit to factory setting**

With this function, you can make the control unit to factory setting.

- $1$   $\left[\!\!\left( \mathsf{M}\right)\!\!\right]$  Keep pressing "M" till the display shows "FAC"
- Press "S", and the control unit to factory setting (including memory position, drawer-and shelf-stop position, etc) 2

## **Code meaning**

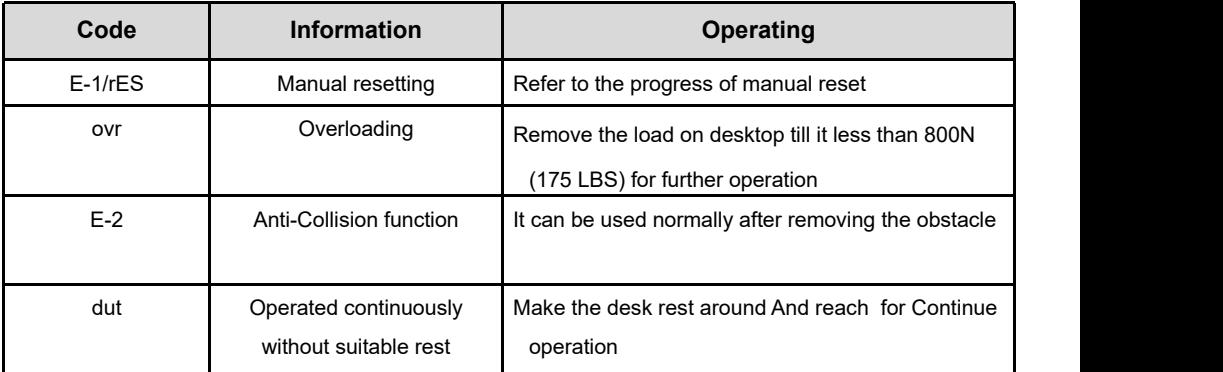

### **Trouble shooting**

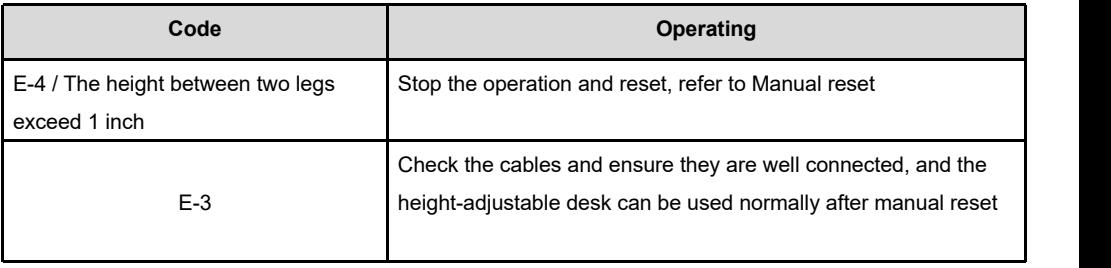

### **Technical Data**

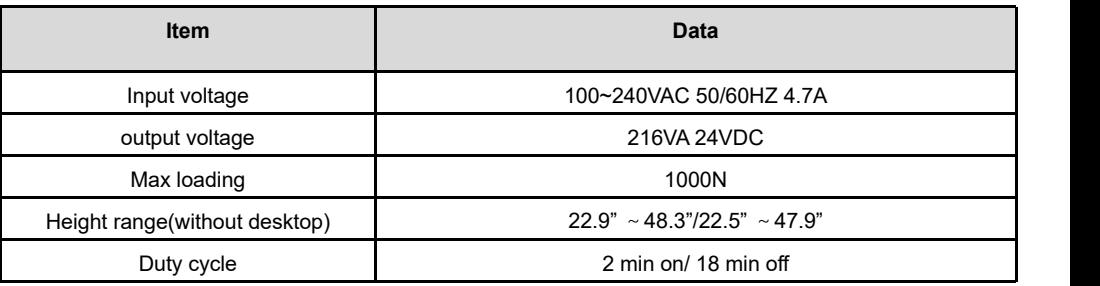